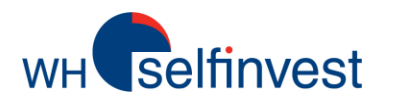

# Ihre CFD Forex Kontoauszüge

Wo finde ich meine täglichen Kontoauszüge?

Die Auswahl der richtigen Daten

Die Kontoauszüge lesen

Alternative Berichte und Statistiken

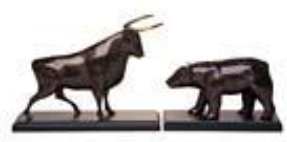

**WH SELFINVEST Est. 1998 Luxemburg, France, Belgium, Germany, Netherlands, Switzerland**

Copyrigh 2007-2016: all rights attached to this guide are the sole property of WH SelfInvest S.A. Reproduction and/or transmission of this guide by whatever means is not allowed without the explicit permission of WH SelfInvest. Disclaimer: this guide is purely informational in nature and can in no way be construed as a suggestion or proposal to invest in the financial instruments mentioned. Persons who do decide to invest in these financial instruments acknowledge they do so solely based on their own decission and risks. Alle information contained in this guide comes from sources considered reliable. The accuracy of the information, however, is not guaranteed.

**Selfinvest** 

Dieses Handbuch wird Ihnen helfen, Ihre Kontoauszüge zu finden, zu lesen und zu verstehen.

Die Kontoauszüge können zu jeder Zeit direkt über die Plattform aufgerufen werden.

Falls Sie Fragen zu diesem Dokument oder dem Inhalt Ihrer Kontoauszüge haben, kontaktieren Sie bitte unseren Support Desk per E-Mail unter [info@whselfinvest.com](mailto:info@whselfinvest.com)

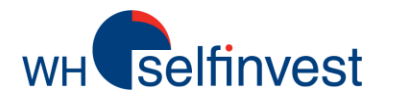

# Wo finde ich meine täglichen Kontoauszüge?

# Im NanoTrader **In der Web Version**

#### Datei Ansicht Extras Portal Hilfe Fipertec **WH SelfInvest WH SelfInvest YouTube** Forum Trading-Tipps ... ▶ **Group Trading WHS TechScan Market Signals** Kalender **Trading-Webinare** CFD-Forex Kontoauszüge **CFD-Forex Trade Historie**

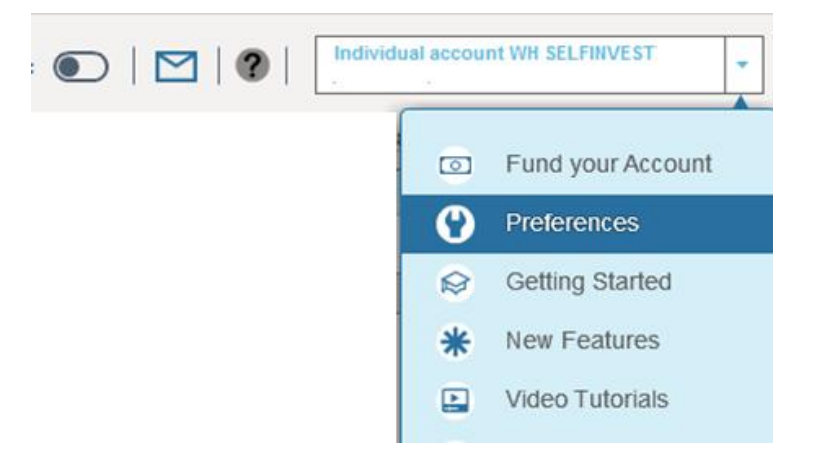

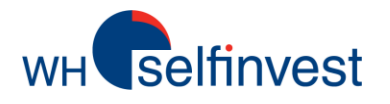

# Die Auswahl der richtigen Daten:

Bitte Handelsbestätigungen und / oder Kontoauszüge auswählen

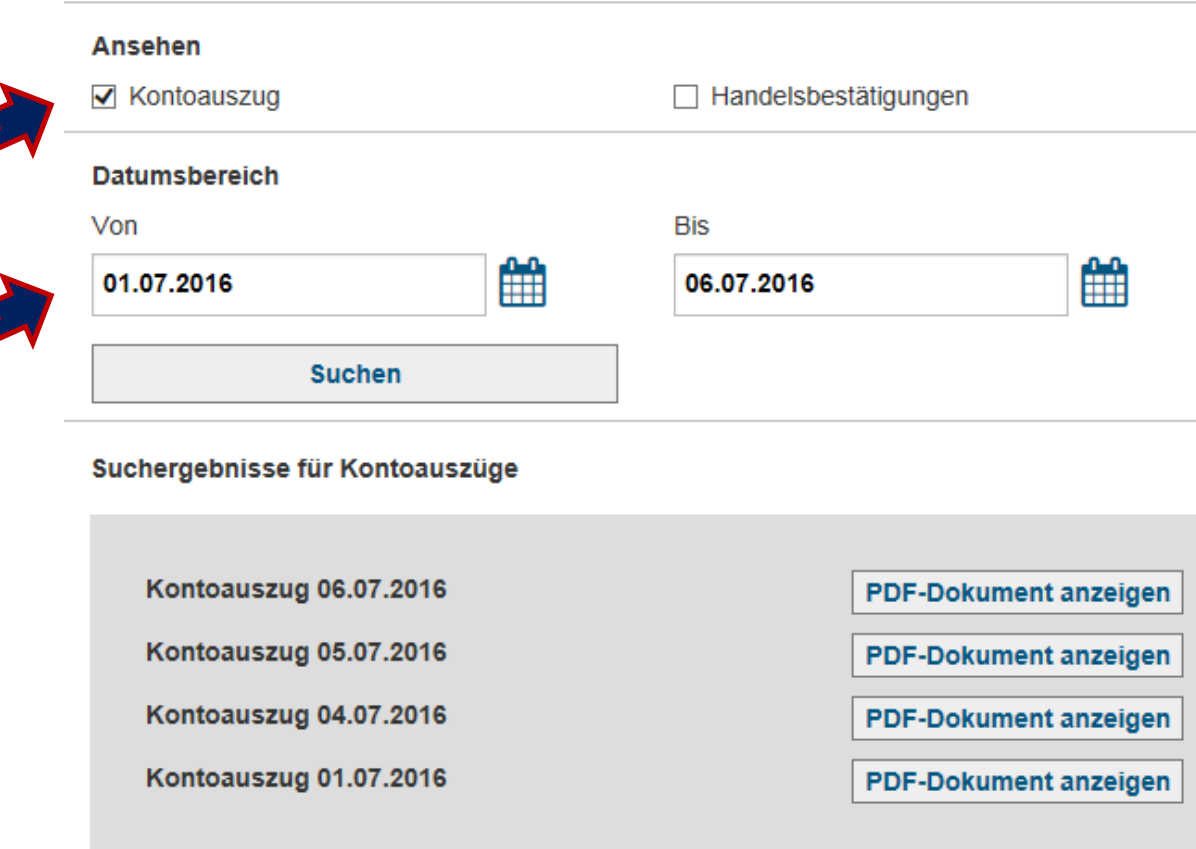

Setzen Sie einen Haken bei "Kontoauszug"

Wählen Sie die Tage aus, für die Sie die Kontoauszüge sehen möchten

Ihnen wird eine Liste an PDF-Dokumenten angezeigt. Ein Dokument pro Handelstag.

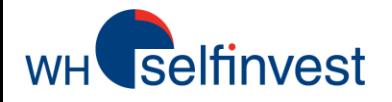

# Die Kontoauszüge lesen:

Der Kontoauszug besteht aus den folgenden Elementen:

### \* Kontoübersicht

*bietet einen ersten Überblick, inklusive des Guthabens zu Tagesbeginn, verschiedene Buchungen und Guthaben am Ende des Tages.*

#### \* Positionsübersicht

*Zeigt alle offenen Positionen bis 23:00 Uhr des jeweiligen Handelstages, inklusive gehandeltes Volumen, schwebender G&V pro Instrument und der gesamte G&V*

#### \* Trades

*Alle, bis 23:00 Uhr des Handelstages, geschlossenen Trades. Zeigt Datum und Zeit,Instrument, Kontraktgröße, Ausführungspreis und den Einstiegstyp.*

#### \* Offene Trades

*Liste aller offenen Trades bis 23:00 Uhr des Handelstages. Gezeigt werden Volumen, schwebender G&V pro Instrument, sowie der gesamte G&V.* 

#### \* Abgeschlossene Positionen

*Detailierte Liste aller , während des Tages, geschlossener Positionen inklusive zugehörigem G&V*

#### \* Finanzaktivitäten

*Finanzaktivitäten– in diesem Fall Finanzierung – die im Konto auftreten*

**CFD-Forex Kontoauszüge**

## Kontoübersicht

WH selfinvest

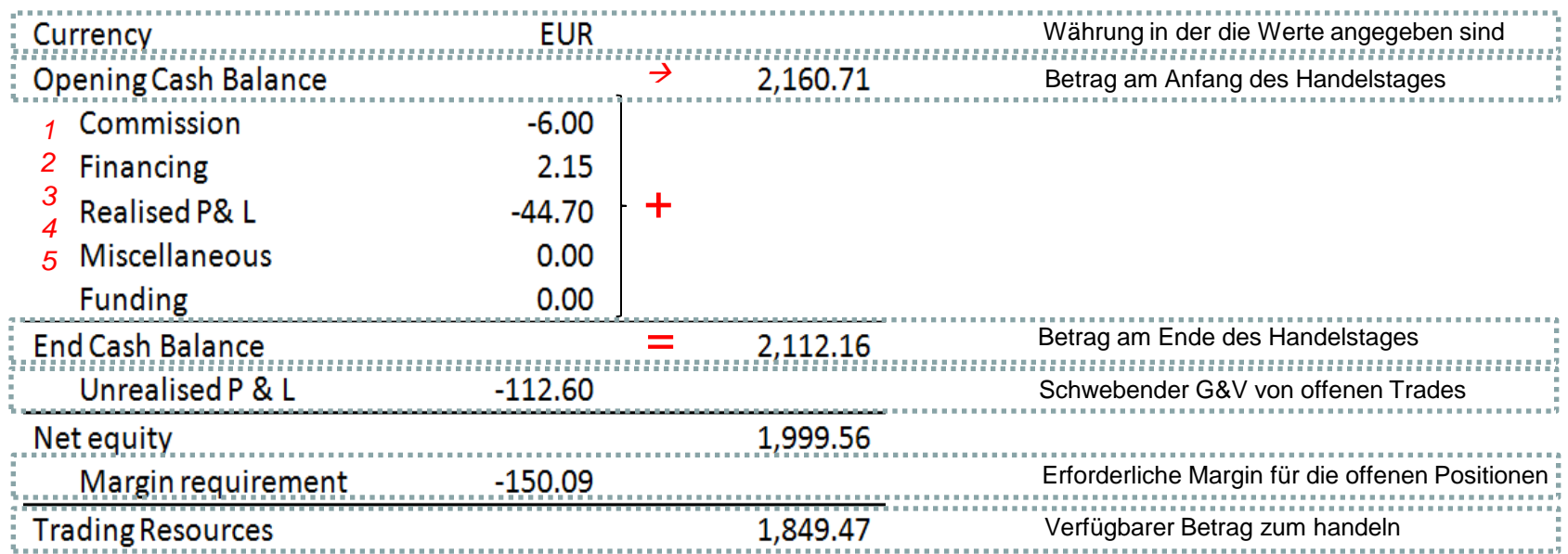

*1 Summe aller Orderkommissionen, die über den Tag bezahlt wurden*

*2 Summe aller Finanzierungskosten/Einnahmen, die übernacht bezahlt/gutgeschrieben wurden* 

*3 Summe aller realisierten G&V (abgeschlossene Trades)*

*4 Korrekturen, Gutschriften, Anpassungen etc.*

*5 Eingehende Überweisungen* **CFD-Forex Kontoauszüge**

## Positionsübersicht

Selfinvest

**WH** 

**CFD** 

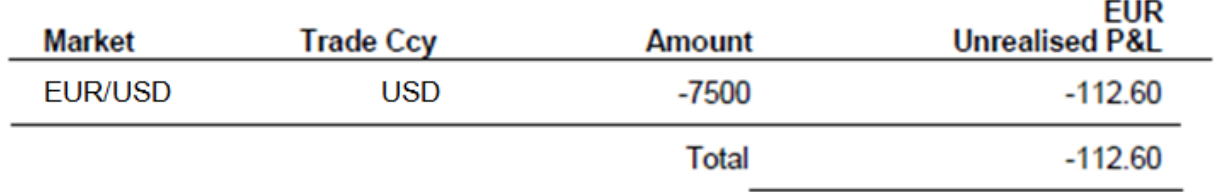

*Liste aller offenen Positionen bis 23:00 Uhr des Handelstages. Gezeigt werden Volumen, schwebender G&V pro Instrument, sowie der gesamte G&V.* 

## Trades vom 05 Juni 2016 23:00 bis 06 Juni 2016 23:00

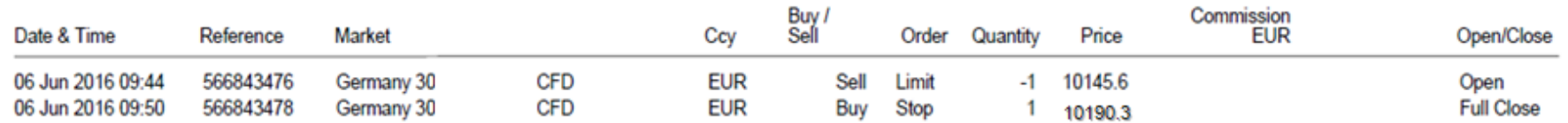

*Liste aller bis 23:00Uhr des Handelstages geschlossenen Trades. Gezeigt werden Datum und Uhrzeit, Instrument, Volumen, Ausführungspreis und Einstiegstyp (Limit/Sell).*

# Offene Trades

Selfinvest

**FX** 

**CFD** 

 $WH$ 

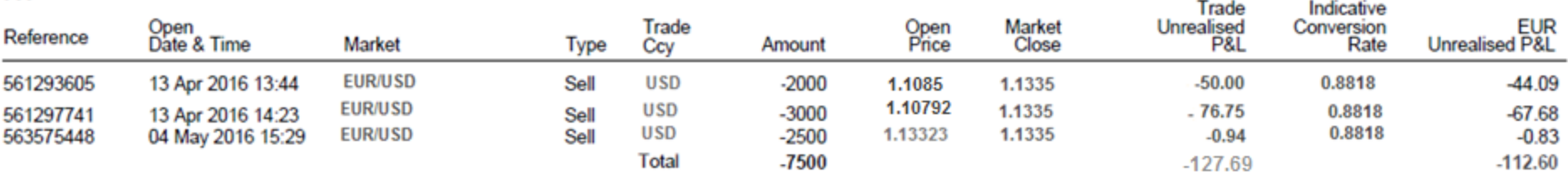

*Liste aller bis 23:00 Uhr geöffneten Trades. Gezeigt wird das Volumen, der schwebende G&V, sowie der gesamte G&V.* 

# Trades vom 05 Juni 2016 23:00 bis 06 Juni 2016 23:00

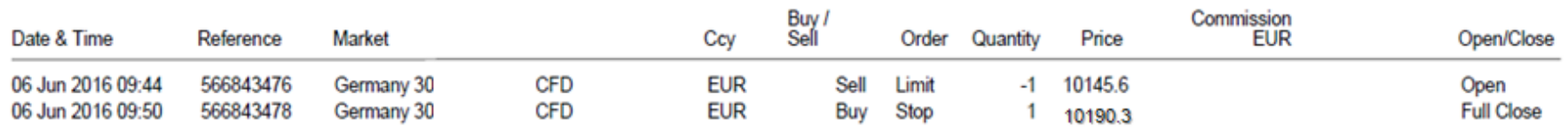

*Liste aller bis 23:00 Uhr geschlossenen Trades. Gezeigt werden Datum und Uhrzeit, Instrument, Volumen, Ausführungspreis und Einstiegstyp.* 

**CFD-Forex Kontoauszüge**

# Geschlossene Positionen

Selfinvest

 $WH'$ 

**CFD** Close<br>Price Open<br>Price **Trade Realised** Realised P & L **Close Ref** Close Date & Time Conversion P&L Market Ccy Buy / Sell Quantity Rate **EUR** Open Date & Time Open Ref Germany 30 **EUR** Buy 10145.6  $-44.70$ 566843478<br>566843476 06 Jun 2016 09:50 1 10190.3  $-44.70$ ÷ 06 Jun 2016 09:44 **Realised P & L: Total**  $-44.70$ 

*Detailierte Liste aller während des Tages geschlossenen Positionen, inklusive resultierendem G&V.*

# Finanzaktivitäten

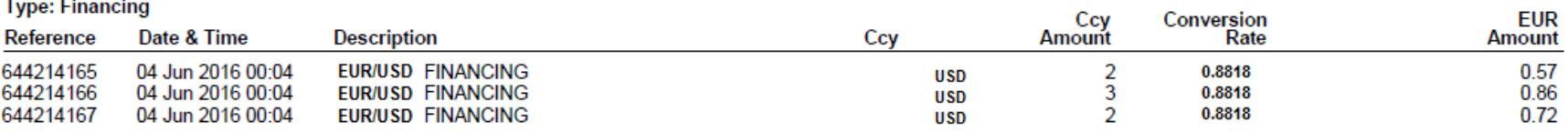

*Finanzaktivitäten– in diesem Fall Finanzierung – die in dem Konto auftreten.*

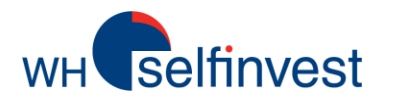

# CFD-Forex Trade Historie

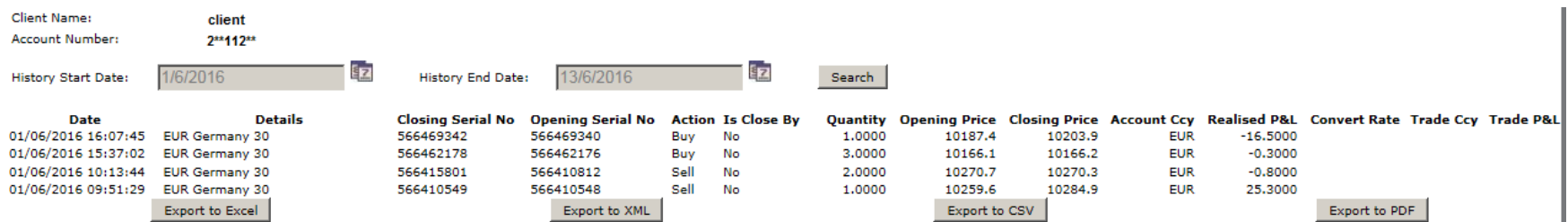

*Unterscheidet sich von den Kontoauszügen, die pro Handelstag strukturiert sind. Die Trade Historie kann verwendet werden, um eine chronologische Übersicht über alle Trades und den zugehörigen G&V zu erhalten. Die Daten können über die untenstehenden Buttons sehr einfach exportiert werden.*

*Erstmal exportiert, können die Daten personalisiert, modifiziert und in das gewünschte Layout und Format gespeichert werden.*

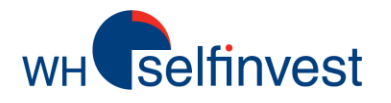

## Aktivitätenbericht (Exklusiv im NanoTrader)

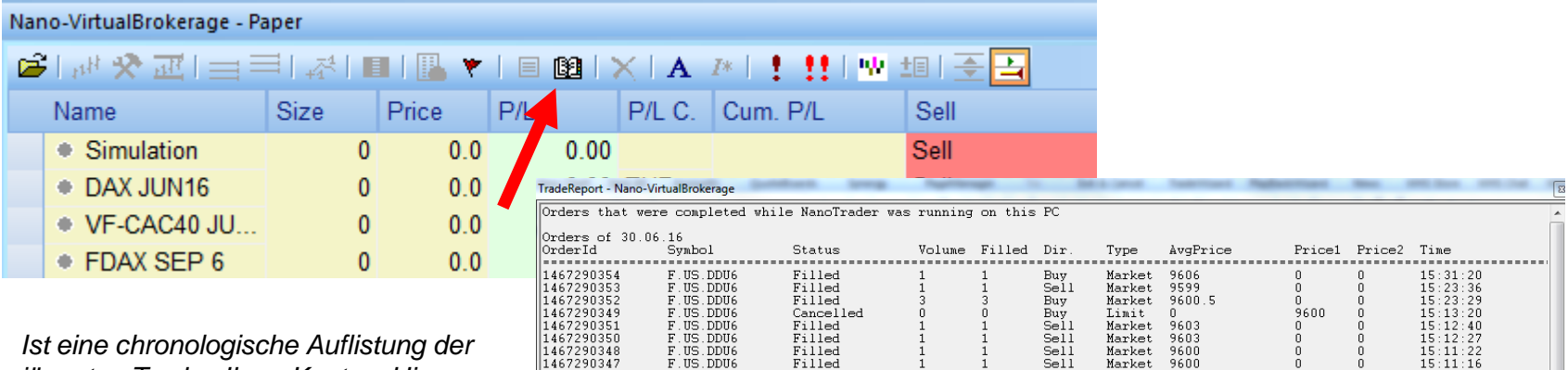

*jüngsten Trades Ihres Kontos. Hier können Sie den Ausführungspreis, Uhrzeit, G/V, Volumen etc. sehen.*

*Die Daten können einfach durch Kopieren/Einfügen exportiert werden.*

*Die Trades werden nach Kalendertagen aufgelistet.*

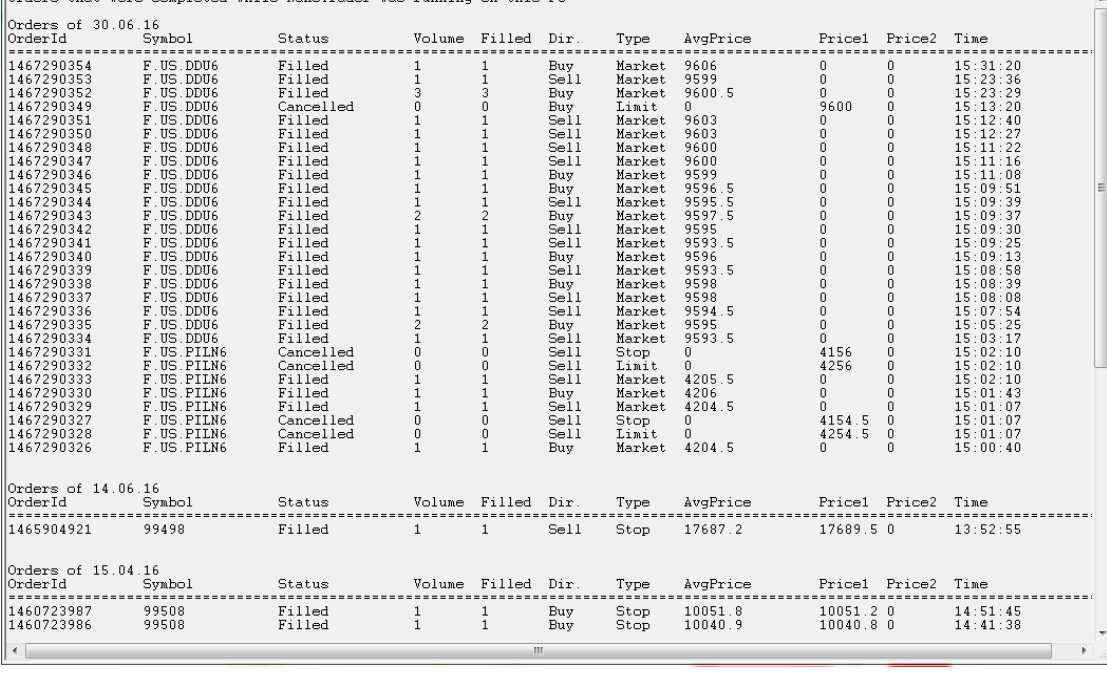

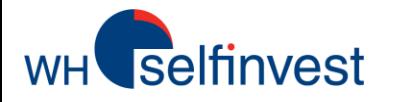

# Daytrading Statistik

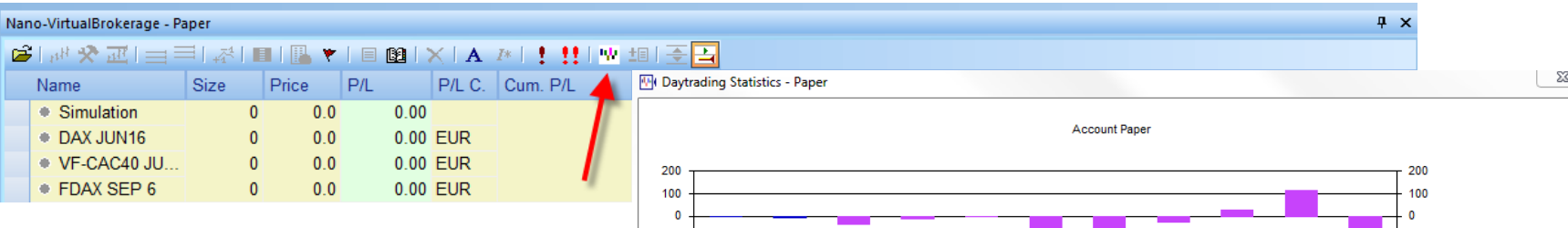

*Visualisiert alle Trades während der aktuellen Plattformsitzung in Form eines Histogramms. Sie ist nützlich um eine Vorstellung von der prozentualen Vereilung von Gewinnen und Verlusten zu erhalten.*

*Das selbe Fenster zeigt verschiedene Kontostatistiken wie Reingewinn, Prozentsatz an Gewinnen etc.*

*Das Daytradingstatistiksymbol ist in der Kontoleiste unter "Positionen & Orders" (NanoTrader Full) bzw. "Abgeschlossene Orders" (NanoTrader Free) zu finden.*

*Für weitere Informationen zur Daytrading Statistik können Sie unsere NanoTrader Handbücher nutzen unter Hilfe > Handbücher*

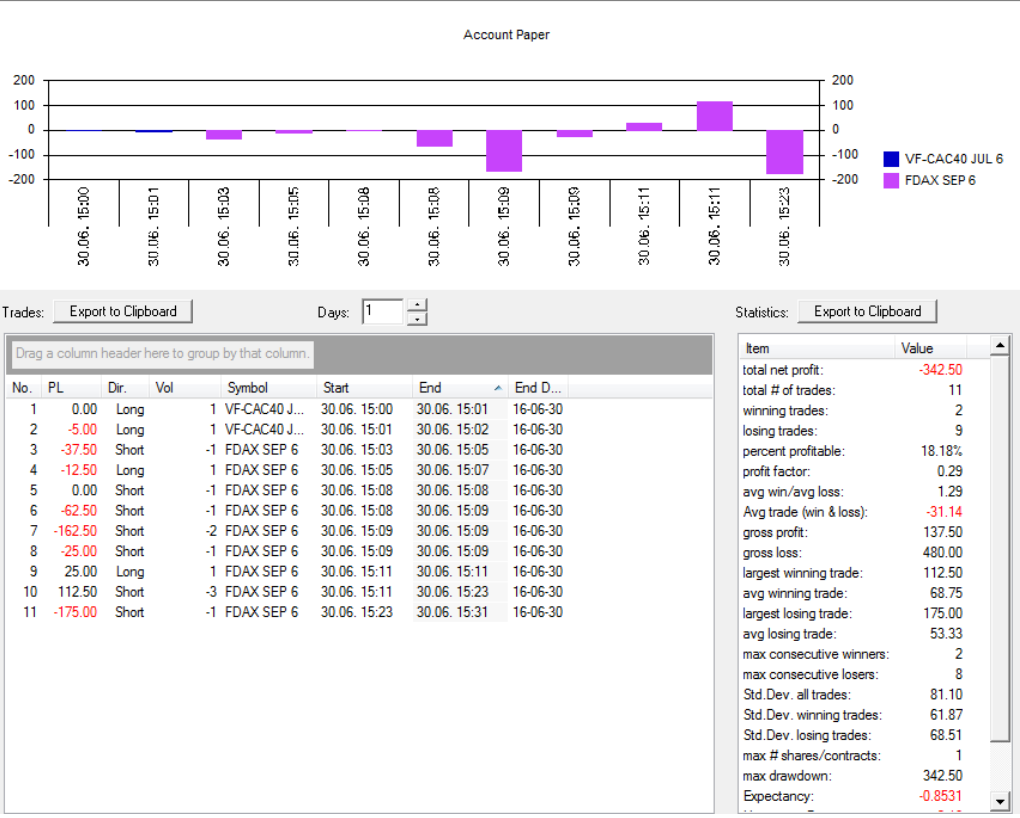

*Wichtig: Die Informationen aus den alternativen Berichten und Statistiken sind nur für indikative Zwecke gedacht.*